## HOW OUT OF STATE PROVIDERS ACCESS HDS's PORTAL (www.hds.dental)

1) Log on to www.deltadental.com

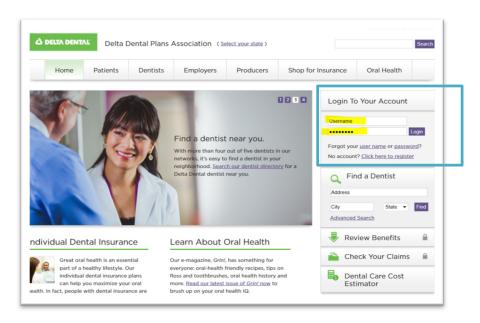

2) Open another browser tab and go to <a href="www.hds.dental">www.hds.dental</a> (there is no ".com" or ".org")

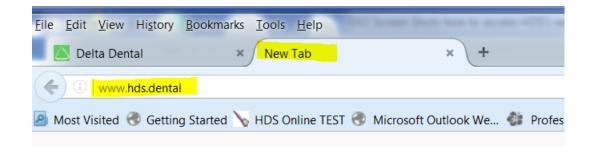

3) The first time accessing our website you will be met with a Web Portal Agreement. Scroll to the bottom and click "ACCEPT" to continue.

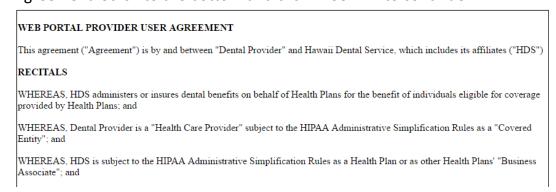

## HOW OUT OF STATE PROVIDERS ACCESS HDS's PORTAL (www.hds.dental)

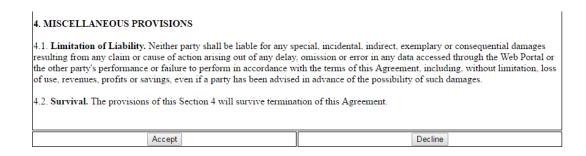

4) After accepting you will be directed to the HDS website for Out of State Providers.

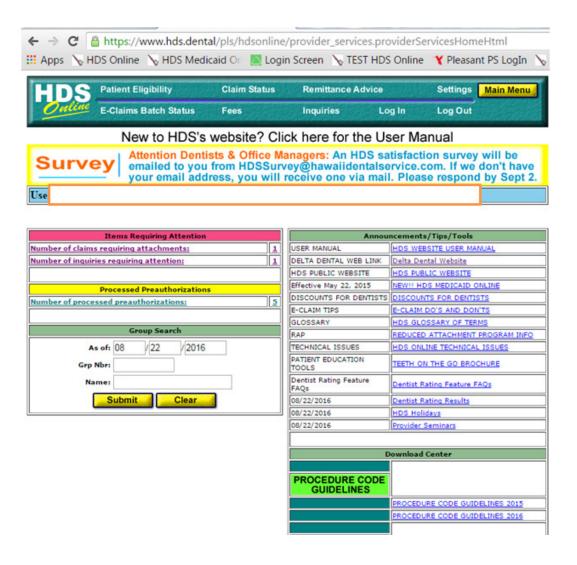

## HOW OUT OF STATE PROVIDERS ACCESS HDS's PORTAL (www.hds.dental)

5) The website can also be accessed by going directly to <a href="www.hds.dental">www.hds.dental</a> (there is no ".com" or ".org") and using your DeltaDental.com credentials to log in.

|                                                    |                       |                  |                   |                                                   |                         |                    | A A   About Us   C | Contact ( |
|----------------------------------------------------|-----------------------|------------------|-------------------|---------------------------------------------------|-------------------------|--------------------|--------------------|-----------|
| Delta Dental Plans Association (Select your state) |                       |                  |                   |                                                   |                         |                    | Searc              |           |
|                                                    | Home                  | Patients         | Dentists          | Employers                                         | Producers               | Shop for Insurance | Oral Health        |           |
| Dent                                               | tist Sign-in          |                  |                   |                                                   |                         |                    |                    |           |
| -                                                  | patient benefits      |                  |                   | ne ability to sign on to<br>o do so, please enter |                         |                    |                    |           |
| lf you l                                           | nave not been is      | sued a User Name | e and Password, p | lease register as a <u>De</u>                     | elta Dental dentist fir | rst.               |                    |           |
| Userna                                             |                       |                  |                   |                                                   |                         |                    |                    |           |
| Forgot                                             | your <u>user name</u> | or password?     |                   |                                                   |                         |                    |                    |           |
| Need t                                             | o <u>register</u> ?   |                  |                   |                                                   |                         |                    |                    |           |

The user must have a log in for <a href="www.deltadental.com">www.deltadental.com</a> and use these same credentials to access HDS's website. All password assistance is managed through <a href="www.deltadental.com">www.deltadental.com</a> or they can call their local Delta for assistance.